# **Key-Access-SSH Documentation**

*Versão latest*

**12 ago, 2018**

#### Conteúdo

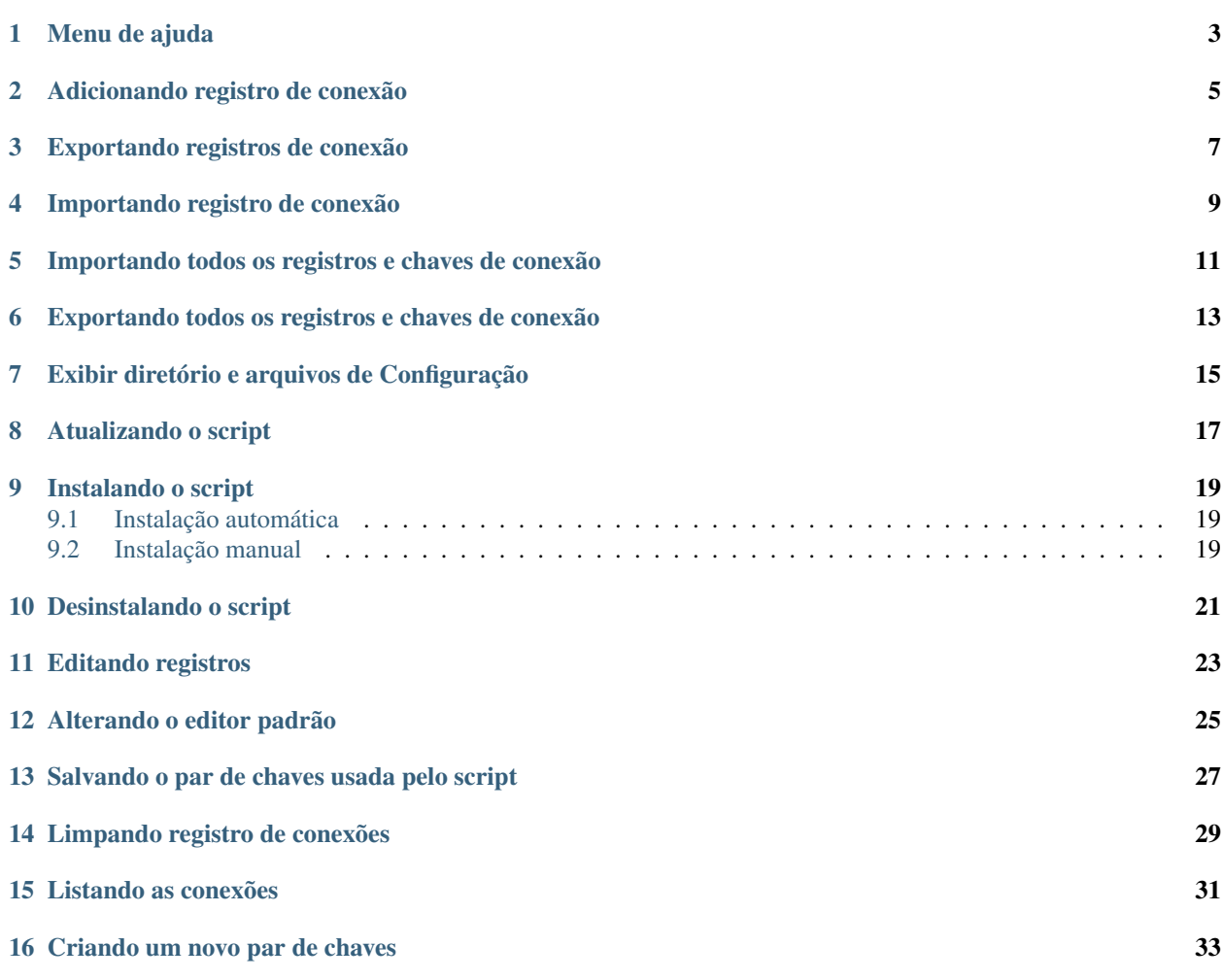

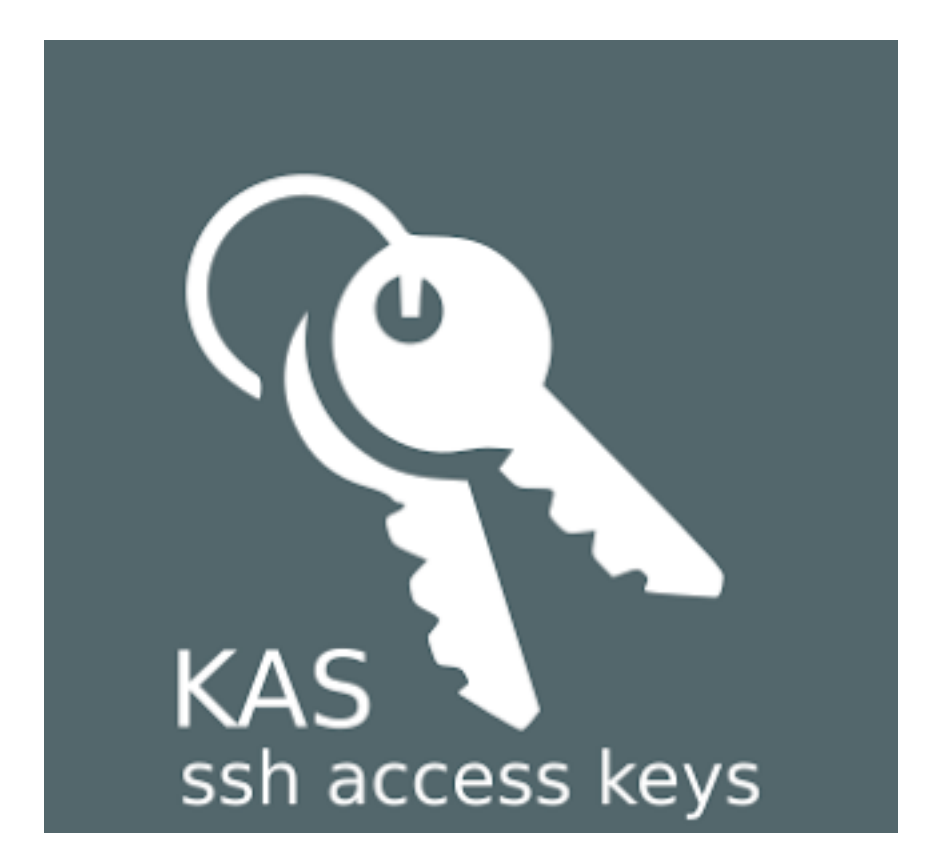

#### Author Marcos Ferreira da Rocha

EMail [marcos.fr.rocha@gmail.com](mailto:marcos.fr.rocha@gmail.com)

Este script envia automatiza a geração e inserção de chave pública em um servidor ssh.

version=1.0

O KAS Key Access SSH, automatiza a geração e inserção de chave pública em servidores ssh, ele também cria funções para cada conexão no shell corrente afim de facilitar o acesso futuro. Ele também pode exportar, importar, e criar novos pares de chave de conexão, saiba mais na documentação.

#### Menu de ajuda

```
Todas as opções;
-a --add Adiciona um nova conexão
-c --conf Lista os arquivos de configuração e diretórios do script
                 Edita o arquivo de conexões
-h --help Exibe o menu de ajuda
-i --import Importa registro de conexões
-I --import-all Importa as chaves e as conexões registradas
-l --list Lista as conexões registradas
-n --new-key Cria um novo par de chaves
-r --reset Limpa registro de conexões
-s --save-key Salva o par de chaves utilizadas pelo script na home do_
˓→usuário corrente
  --set-editor Configura o editor padrão
  --uninstall Remove o script
-U --update Mualiza o Key Access ssh (kas)
-x --export     Exporta o registro de conexões<br>-X --export-all   Salva as chaves e as conexões
                 Salva as chaves e as conexões registradas
```
Adicionando registro de conexão

<span id="page-8-0"></span>Para registrar uma nova conexão siga o exemplo;

kas -a servidor user**@192**.168.1.1

Exportando registros de conexão

<span id="page-10-0"></span>Para exportar todos os registros de conexões siga o exemplo;

kas -e nome-do-arquivo

ou

kas --export nome-do-arquivo

Importando registro de conexão

<span id="page-12-0"></span>Para importar todos os registros de conexões siga o exemplo;

kas -i nome-do-arquivo

ou

kas --**import nome**-do-arquivo

#### <span id="page-14-0"></span>Importando todos os registros e chaves de conexão

Para importar todos os registros de conexões e chave ssh siga o exemplo;

kas -I nome-do-arquivo

ou

kas --import-all nome-do-arquivo

#### CAPÍTULO<sup>6</sup>

<span id="page-16-0"></span>Exportando todos os registros e chaves de conexão

Para exportar todos os registros de conexões e chave ssh siga o exemplo;

kas -X nome-do-arquivo

ou

kas --export-all nome-do-arquivo

#### Exibir diretório e arquivos de Configuração

<span id="page-18-0"></span>Abaixo é apresentado o conjuto de diretórios e arquivos que compõem a aplicação;

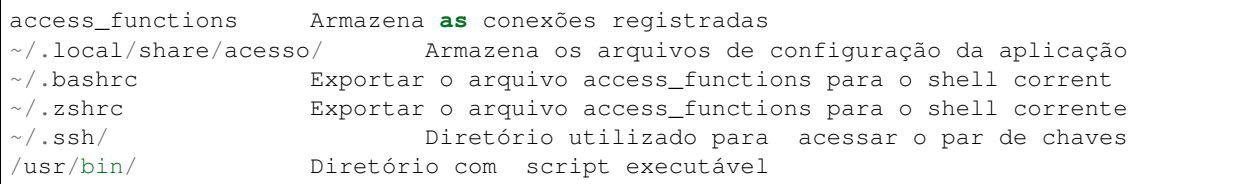

### CAPÍTULO<sup>8</sup>

Atualizando o script

<span id="page-20-0"></span>Para atualizar o script ou

kas --update

Instalando o script

#### <span id="page-22-1"></span><span id="page-22-0"></span>**9.1 Instalação automática**

wget bit.ly/install-kas ; bash install-kas --install

Ou

```
curl -s https://raw.githubusercontent.com/ferreirarocha/Key-Access-SSH/master/kas |
˓→bash -s -- --install
```
#### <span id="page-22-2"></span>**9.2 Instalação manual**

wget https://raw.githubusercontent.com/ferreirarocha/Key-Access-SSH/master/kas

chmod +x kas

cp /usr/bin/

Desinstalando o script

<span id="page-24-0"></span>kas --uninstall

Editando registros

<span id="page-26-0"></span>kas -e

ou

kas --edit

Alterando o editor padrão

<span id="page-28-0"></span>kas --set-editor

#### Exemplo

kas --set-editor vim

<span id="page-30-0"></span>Salvando o par de chaves usada pelo script

kas -s

ou

kas --save-key

Limpando registro de conexões

<span id="page-32-0"></span>Para limpar o registro de conexões execute o comando

kas -r

ou

kas --reset

Listando as conexões

<span id="page-34-0"></span>kas -l

ou

kas --list

Criando um novo par de chaves

<span id="page-36-0"></span>kas --new-key

ou

kas -n